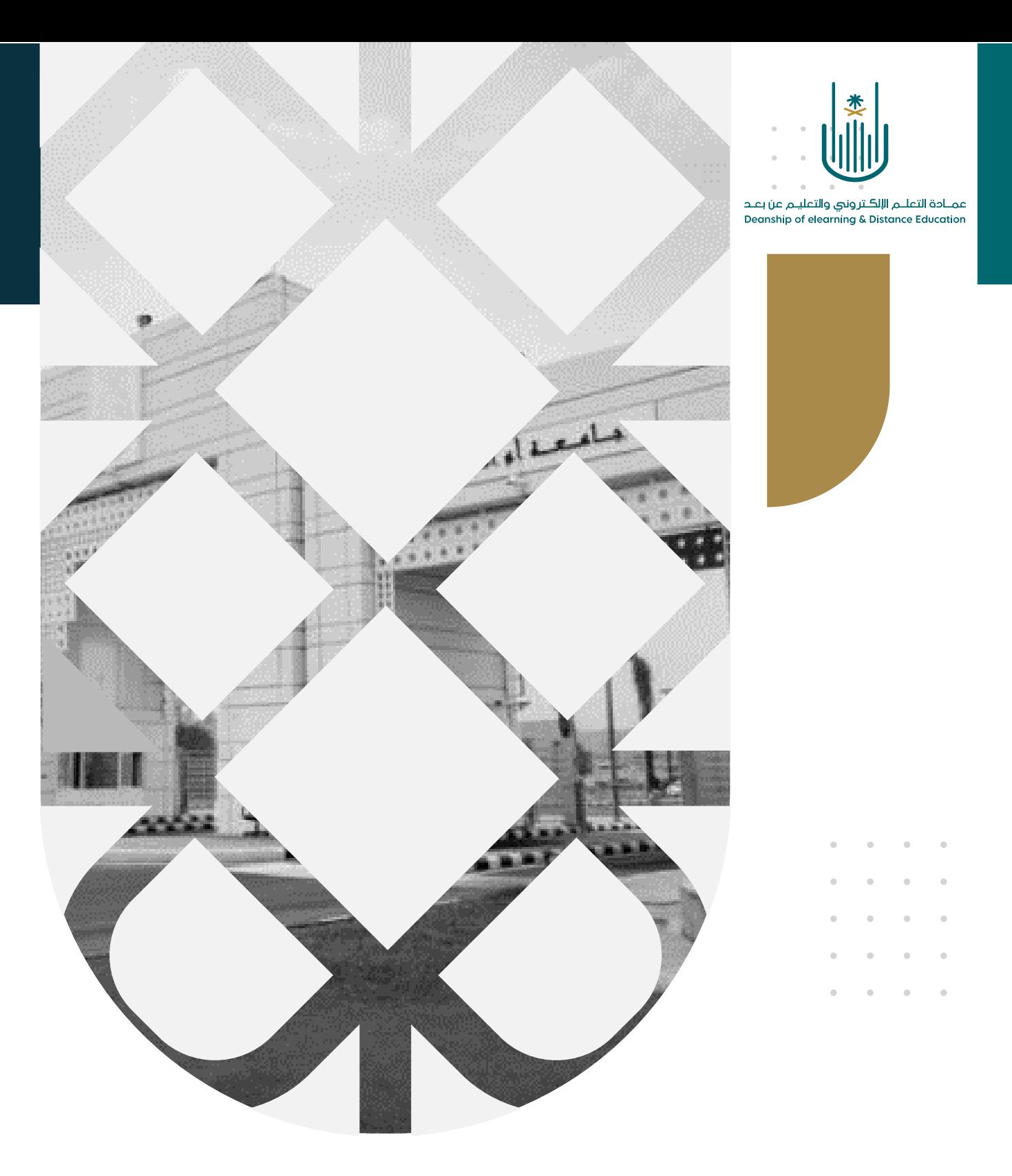

## كيفية إضافة معلومات المقرر

عمادة التعلم اإللكتروني والتعليم عن بعد بجامعة أم القرى

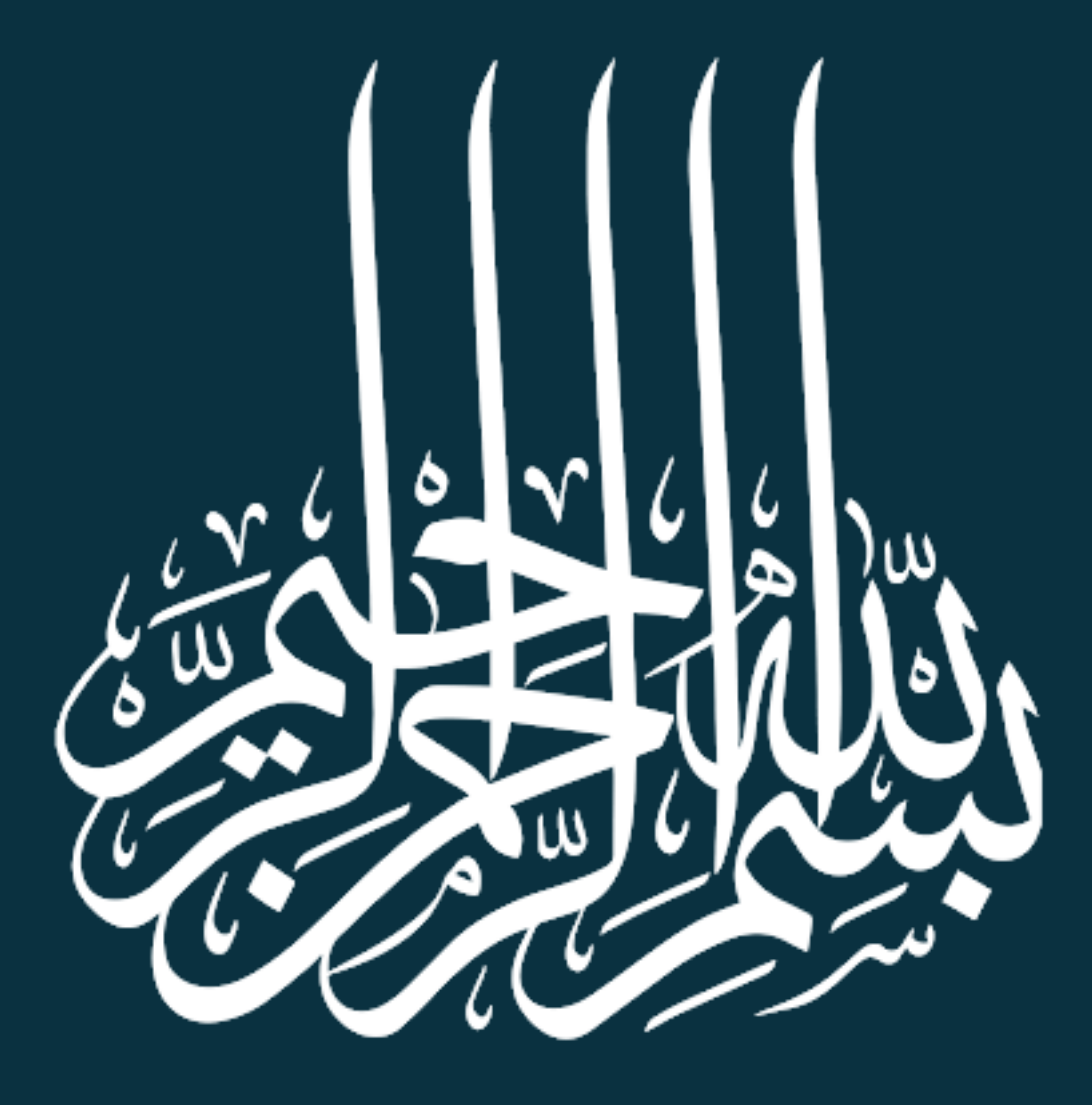

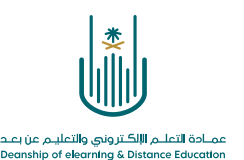

كيفية إضافة معلومات المقرر

عزيزي عضو هيئة التدريس، من المهم جدا إضافة مجموعة من المعلومات حول المقرر الدراسي الذي سوف تقوم بتدريسه للطالب وذلك حتى يتوافق مع معايير الجودة العالمية إلنتاج المقررات الدراسية اإللكترونية. ويفضل دائما أن نضيف مجموعة من العناصر، على سبيل المثال عنصر يحتوي على رسالة ترحيبية وعنصر يحتوي على معلومات حول المقرر الدراسي حيث نستطيع إضافة اسم المقرر ورقمه والمتطلب السابق له وعدد الساعات المعتمدة وأيضا إضافة القسم والكلية. وعنصر يحتوي على كيفية البدء في المقرر وتوضيح الخطوات الصحيحة للطالب حتى يقوموا بالدراسة بشكل صحيح. وعنصر يحتوي على متطلبات المقرر الدراسي من حيث نسبة الحضور وأيضا الدرجة المناسبة ليتمكن الطالب من اجتياز المقرر بنجاح. وعنصر يحتوي على استراتيجيات التعليم المستخدمة داخل المقرر، وأيضا المتطلبات التقنية، وعنصر يحتوي على سياسات دعم سهولة الوصول.

## **وللقيام بذلك سوف نتبع الخطوات التالية:**

**الخطوة :1** نقوم بالدخول الى نظام "بالك بورد "، ومن قائمة المقررات الدراسية نحدد المقرر الدراسي الذي نرغب في إضافة معلومات حوله**.** 

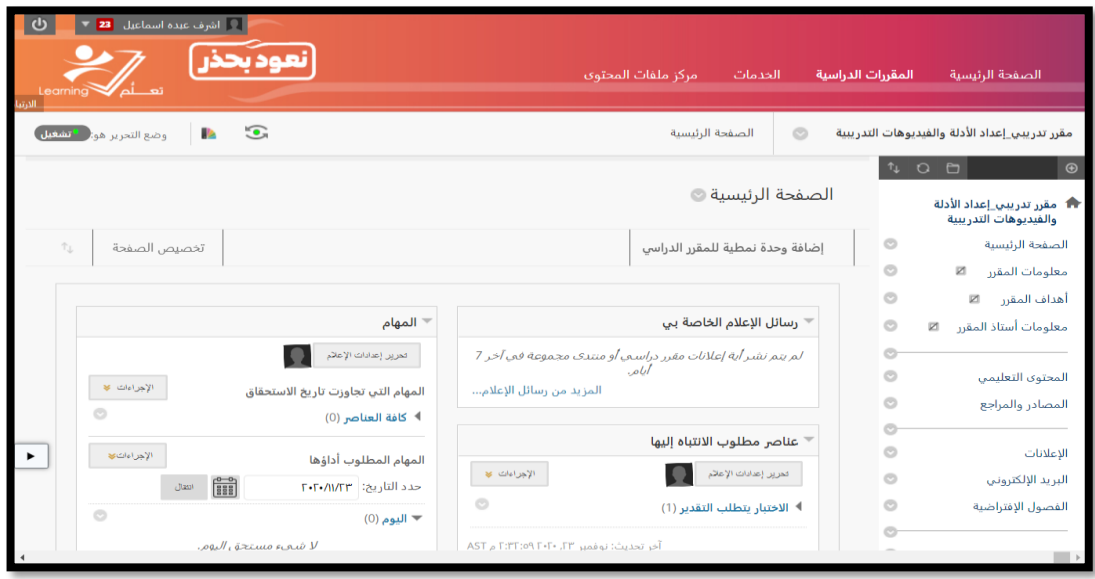

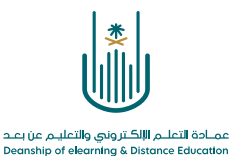

العود بحذر  $\ddot{\phantom{0}}$ الصفحة الرئيسية ال<mark>مقررات الدراسية</mark> الخدمات مركز ملفات المحتوى  $\bar{\theta}$  $\bar{a}$  $\begin{array}{c|c|c|c|c|c} \hline \text{A} & \text{C} & \text{A} & \text{A} & \text{B} & \text{A} \\ \hline \end{array}$  $\overline{\phantom{a}}$ معلومات المقرر © الصفحة الرئيسية  $_{\odot}$ .<br>معلومات المقرر عفجة جديدة  $\circ$ .<br>هذاف المقرر محلد المحتوى عنصر<br>ملف  $\circ$ حان وقت اضافة محتوى... معلومات أستاذ المقرر صفحة الوحدة الثمطية استخدم الوظائف الموجودة أعلاه لإضافتها .  $\circ$ صفحة فارغة صوت  $_{\circ}$ .<br>المحتوى Mashups صورة  $\circ$ المصادر والمراجع .<br>صورة Flickr فيديو l o-عرض تقديمي من SlideShare ارتباط الويا  $_{\odot}$ الإعلانات ...<br>مقطع فيديو من YouTube وحدة التعلم Blackboard Open Content  $_{\odot}$ .<br>البريد الإلكتروني خطة الدرس  $_{\odot}$ الفصول الإفتراضية منهج  $\circ$ ارتباط المقن الدراب  $_{\odot}$ Mediasite Content الواجبات SHMS l o الاختيارات الإلكترونية Qwickly tool<br>QuestionMark  $_{\odot}$ المناقشات  $_{\circ}$ التقديرات حزمة المحثوى (SCORM) l o- $_{\odot}$ .<br>المجموعات  $\circ$ الأدوات  $_{\odot}$ ۔<br>علیمات

**الخطوة :2** من قائمة المقرر نختار **معلومات المقرر** – ثم من قائمة **إنشاء المحتوى** نختار **عنصر** 

 $\Delta$  $\alpha$ 

 $\bar{\bar{\nu}}$ 

 $\bar{\phantom{a}}$ 

 $\overline{\phantom{a}}$ 

 $\hat{\theta}$ 

 $\hat{\theta}$ 

**الخطوة :3** نقوم بإضافة اسم مناسب للعنصر المضاف، ثم نقوم بإضافة المعلومات داخل نافذة النص وبعد االنتهاء نقوم بالضغط على زر **إرسال**

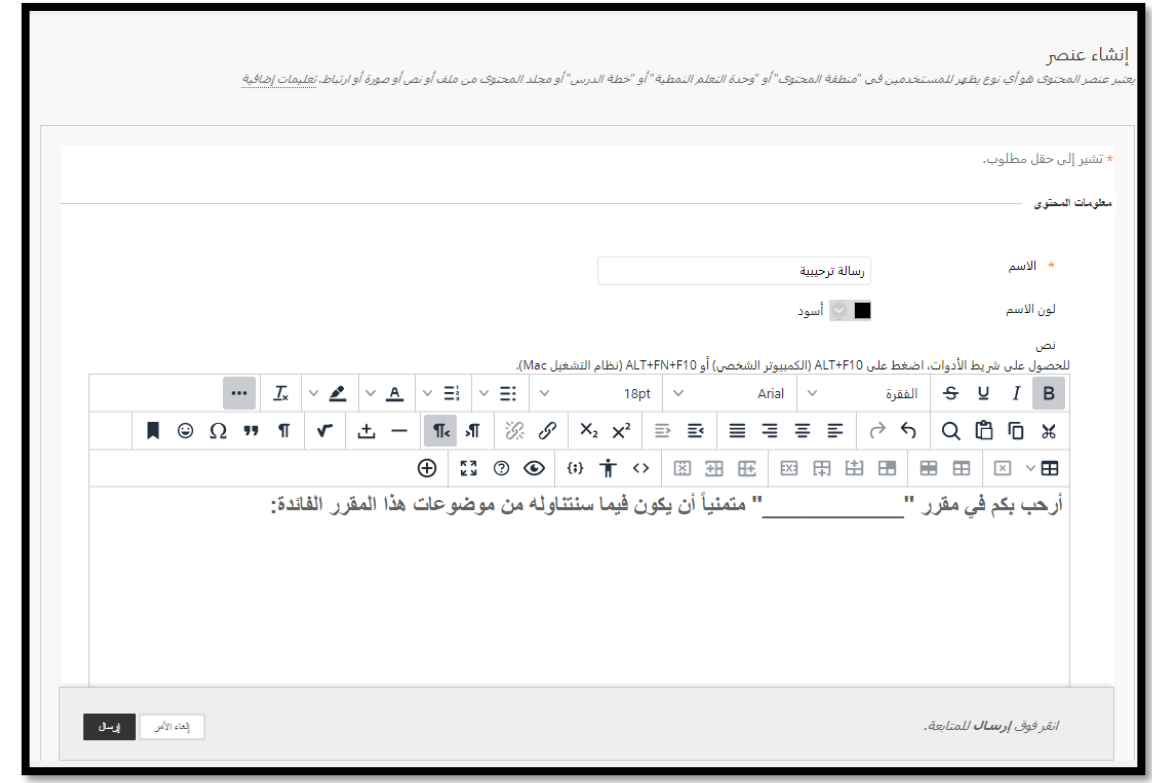

 $\alpha = \alpha = \alpha = \alpha$ 

 $\bar{\phantom{a}}$  $\alpha$  $\alpha = 1$ 

 $\bar{\bar{\nu}}$  $\alpha$  $\alpha = 1$  $\alpha = \alpha = \alpha = \alpha$ and a state of

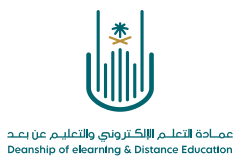

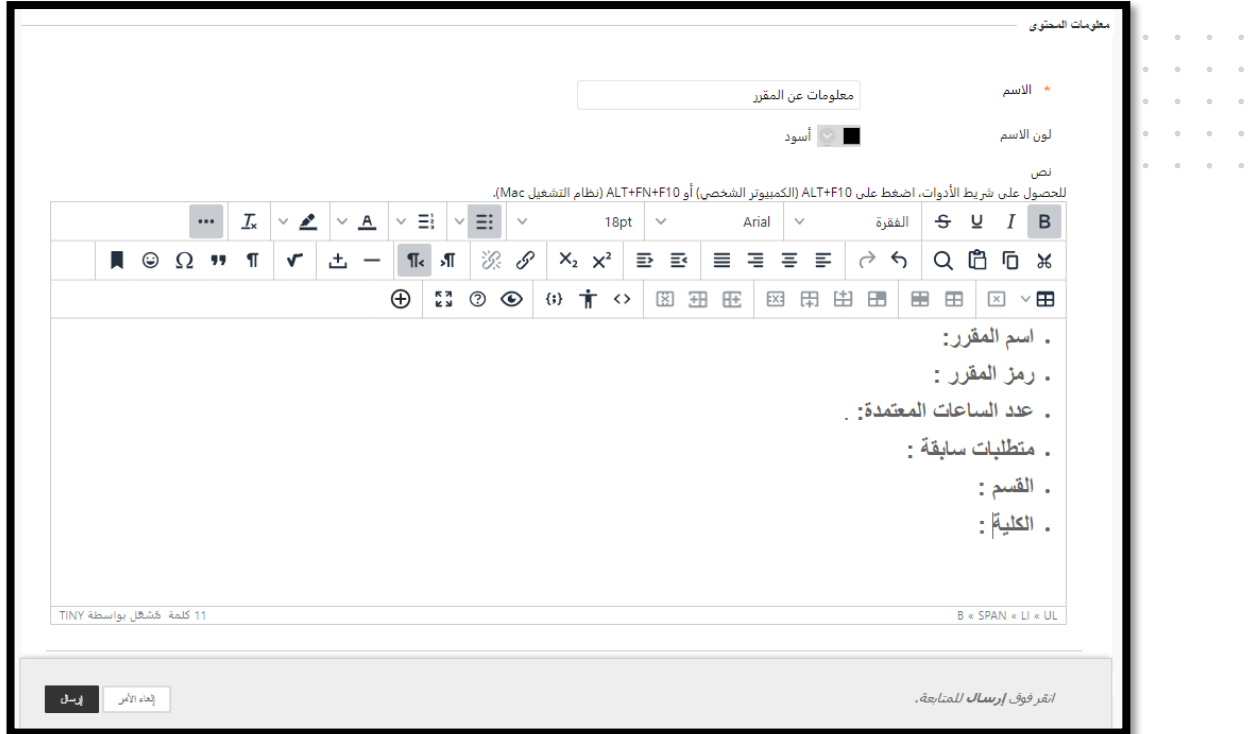

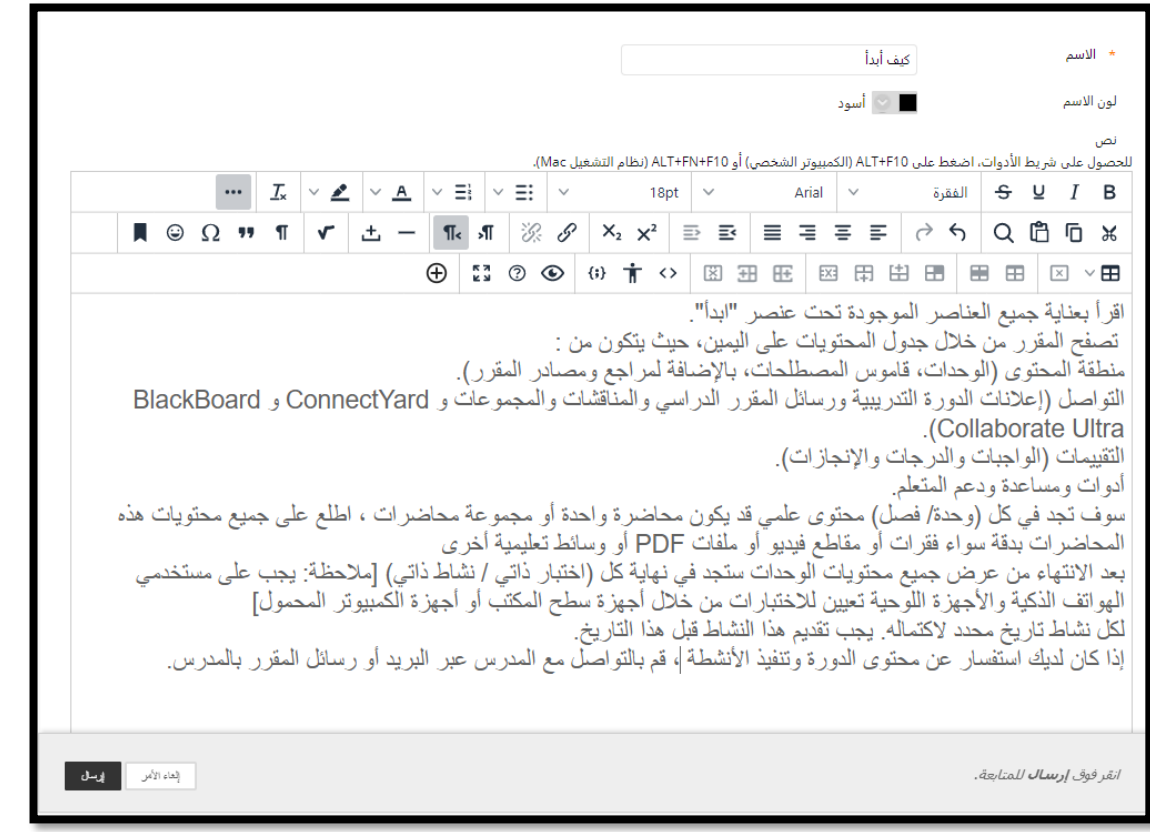

 $\alpha$  ,  $\alpha$  ,  $\alpha$  ,  $\alpha$  $\begin{array}{ccccccccc} \bullet & \bullet & \bullet & \bullet & \bullet & \bullet \\ \bullet & \bullet & \bullet & \bullet & \bullet & \bullet \end{array}$ 

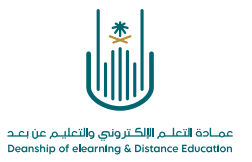

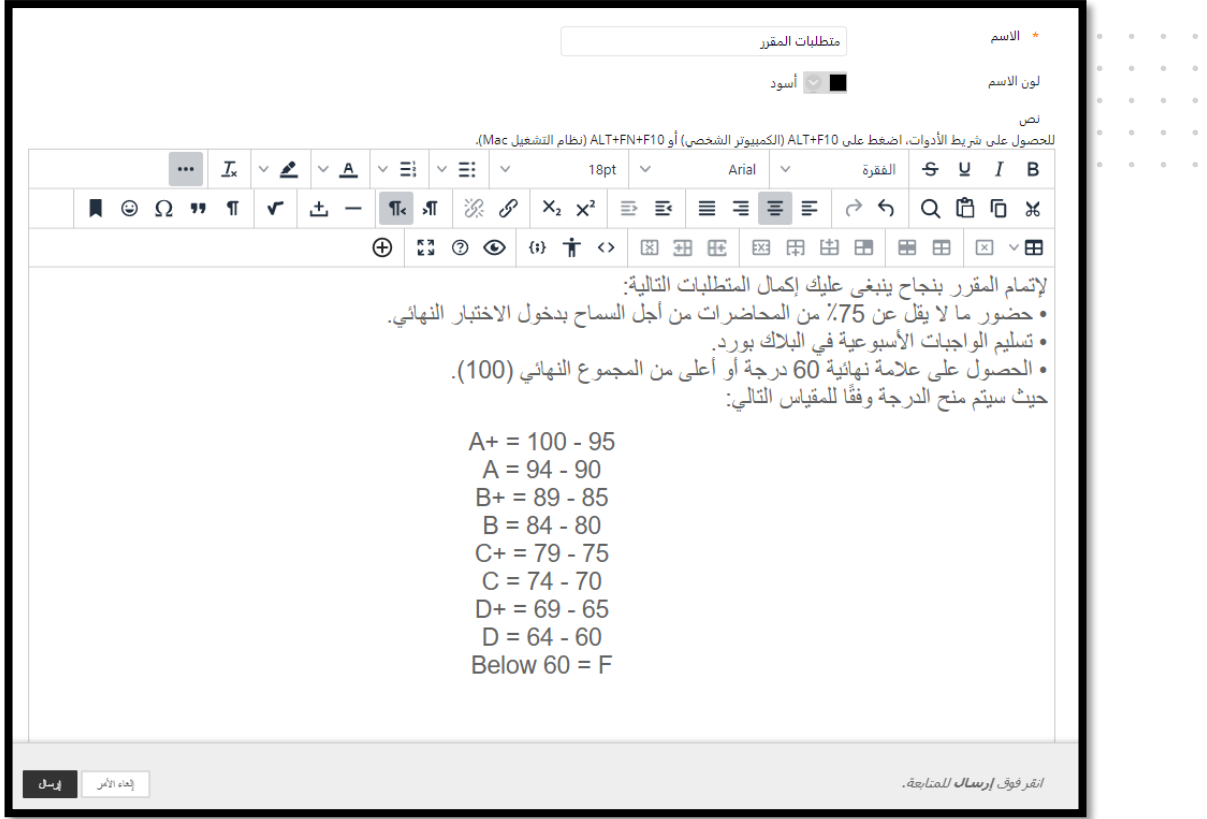

 $\circ$  $\alpha$  $\bar{\phantom{a}}$  $\alpha = \alpha = \alpha$  $\alpha = \alpha = \alpha$ 

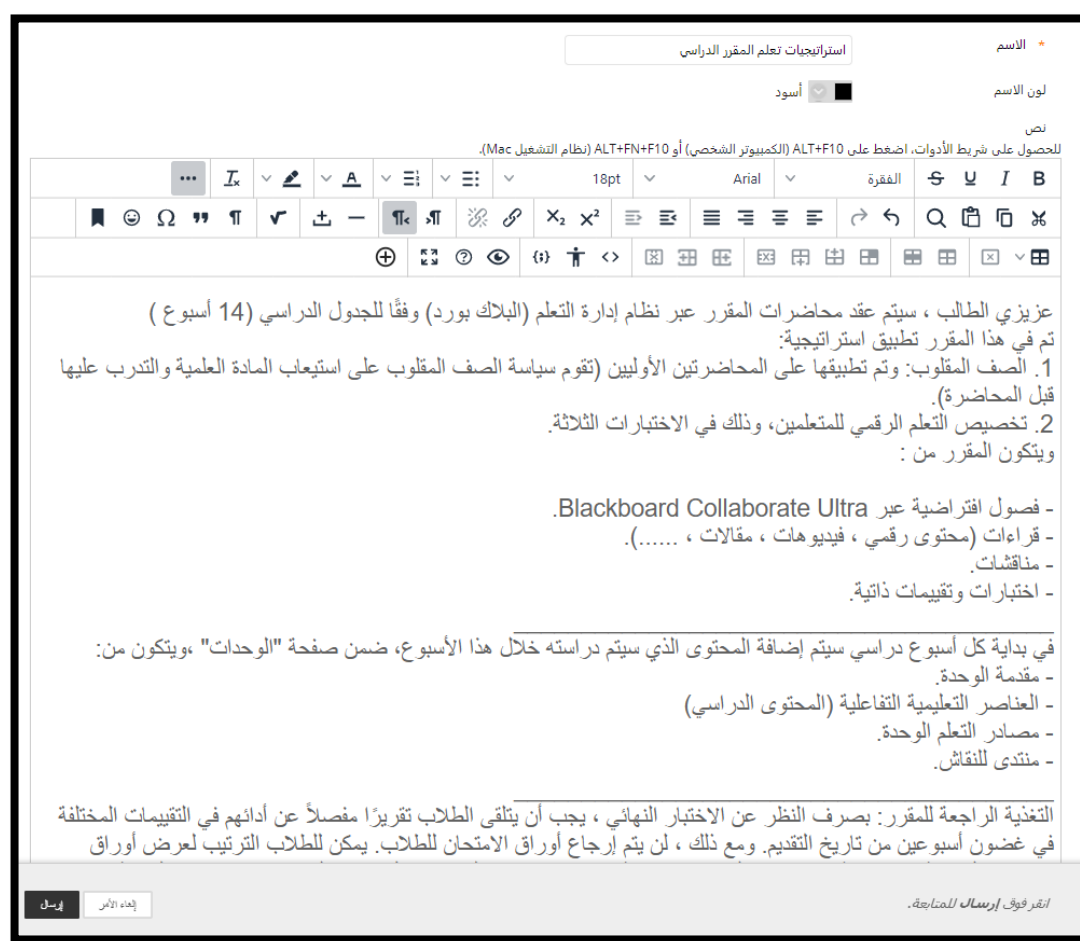

 $\sigma = \sigma = \sigma = \sigma$  $\alpha$  ,  $\alpha$  ,  $\alpha$  ,  $\alpha$  $\alpha = \alpha - \alpha = \alpha$  $\begin{array}{ccccc} \bullet & \bullet & \bullet & \bullet \\ \bullet & \bullet & \bullet & \bullet \\ \bullet & \bullet & \bullet & \bullet \end{array}$ 

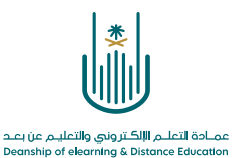

 $\alpha$  . The second contract  $\alpha$  $\alpha = \alpha = \alpha = \alpha$  $\alpha = -\alpha$  $\alpha = -\alpha$  $\alpha = \alpha = \alpha = \alpha$  $\alpha = \alpha = \alpha = \alpha$ 

**محتوى هذه الوثيقة تشرف عليه عمادة التعلم اإللكتروني والتعليم عن بُعد، وهي عمادة تابعة لوكالة الجامعة للشؤون التعليمية بجامعة أم القرى بالمملكة العربية السعودية. ال يجوز بأي شكل من األشكال نسخ أو استنساخ أو توزيع أو إنشاء أعمال مشتقة من محتويات هذه الوثيقة ألي غرض. ويمنع منعاً باتاً أي تعديل ألي من محتويات الوثيقة بموجب حقوق النشر، وال يجوز استنساخها أو استغاللها بأية طريقة كانت دون موافقة خطية مسبقة من جامعة أم القرى بالمملكة العربية السعودية.** 

 $\alpha = \alpha = \alpha = \alpha$  $\bar{\epsilon}$  $\sim$  $\alpha = 1$  $\alpha$  , and  $\alpha$  , and  $\alpha$  $\alpha = \alpha = \alpha = \alpha$  $\alpha = \alpha + \alpha + \alpha$ 

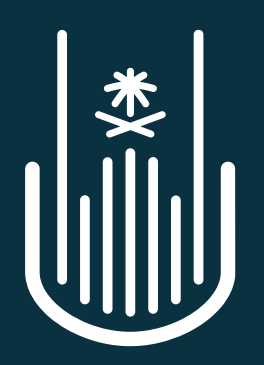

عمــادة التعلــم الإلكــتروني والتعليــم عن بعــد **Deanship of elearning & Distance Education**